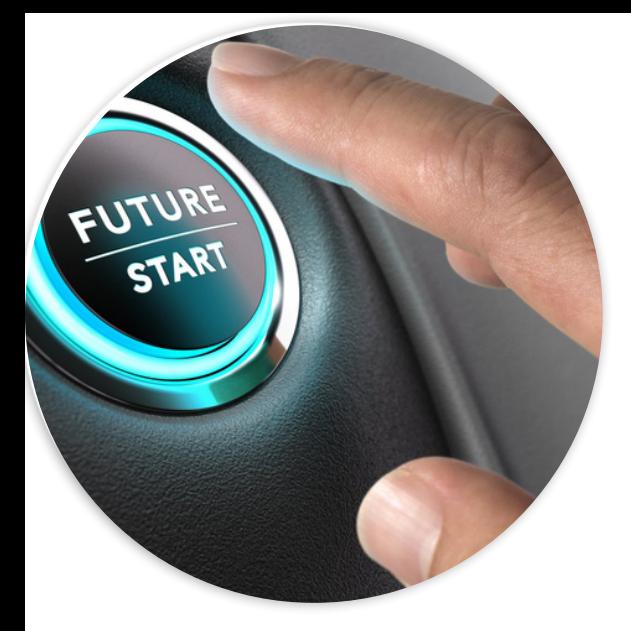

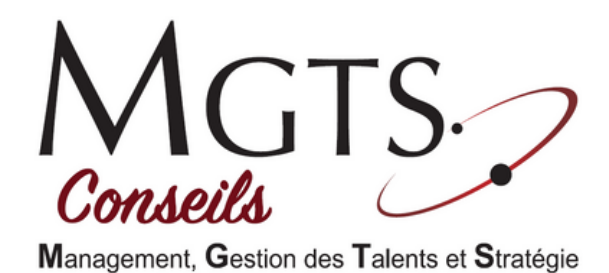

**Programme de formation**

# **MAITRISER LE PACK OFFICE**

 $U$  $T$  $U$ 

## **Fini les formations toutes faites !**

*Notre objectif :* Capitaliser sur l'expérience de chacun et se focaliser sur les compétences à acquérir.

### **Objectifs pédagogiques :**

Ce stage a pour objectif de permettre aux participants d'acquérir les fondamentaux sur l'utilisation du pack Office 360.

A l'issue de celle-ci, les stagiaires seront capables d'utiliser les logiciels **Word**, **Excel** et **Power Point** pour élaborer tous leurs documents.

### **Un espace extranet dédié**

Lors de son inscription en formation, chaque participant se voit ouvrir un espace Extranet personnel, comprenant les éléments constitutifs de la formation (Livret d'accueil, contenus digitaux, exercices, supports de formation,...)

#### **Public concerné :**

• Tout public

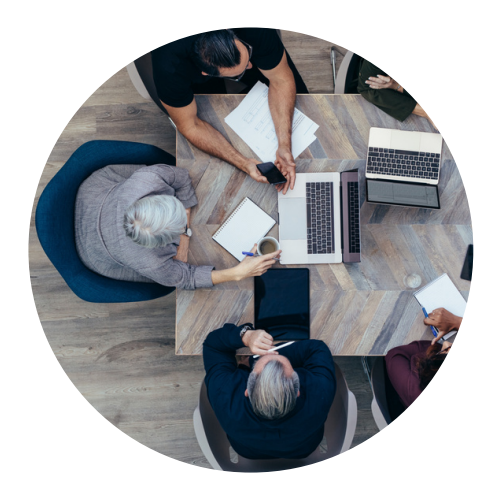

### **Compétences visées :**

- Découvrir les outils du Pack Office
- Utiliser Word pour créer des documents
- Maitriser les bases d'Excel pour créer ses tableaux, devis ou factures
- Elaborer une présentation sur Power Point

#### **Pré-requis :**

- Bonnes connaissances de l'environnement informatique
- Posséder le Pack Office sur son PC

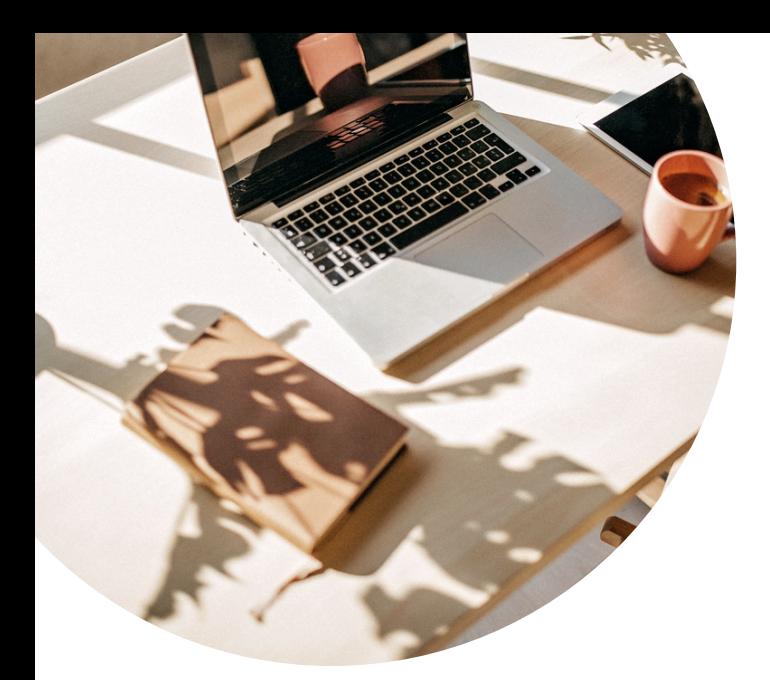

### **Utilisation des fonctions de base de Word (suite)**

- Saisir et modifier du texte
- Enregistrer et classer un document
- Comprendre la structure d'un document : En tête, Titre, Pied de page, Marge, Numérotation, Police (...)
- Choisir les polices et leurs attributs : Gras, Souligné, Surligné, Italique, Couleur (...)
- Aérer le document : interligne, espacements, retraits
- Encadrer un titre, l'ombrer
- Créer des listes à puces ou numérotées
- Gagner du temps : créer des styles rapides,
- Enregistrer un jeu de styles, copier la mise en forme.

# **Demi journée 1 Le contenu du programme**

### **WORD : Comprendre l'interface et les outils de Word**

- Présentation de l'interface et des onglets
- Se repérer dans l'écran : ruban, barre d'accès rapide, barre d'état
- Explication des contenus des différents onglets
- Word, à quoi ça sert ?
- Quels types de documents peut-on produire sur WORD ?
- Présentation des modèles et thèmes

### *Atelier :*

 $7U<sub>3</sub>$ 

- Présentation
- Découverte de l'interface
- Création de divers documents

# TO DO:

#### **Bilan de la demi journée :**

- **Consolidation des acquis**
	- **Constitution d'un plan**
- **d'actions pour la suite**
- **de la formation**

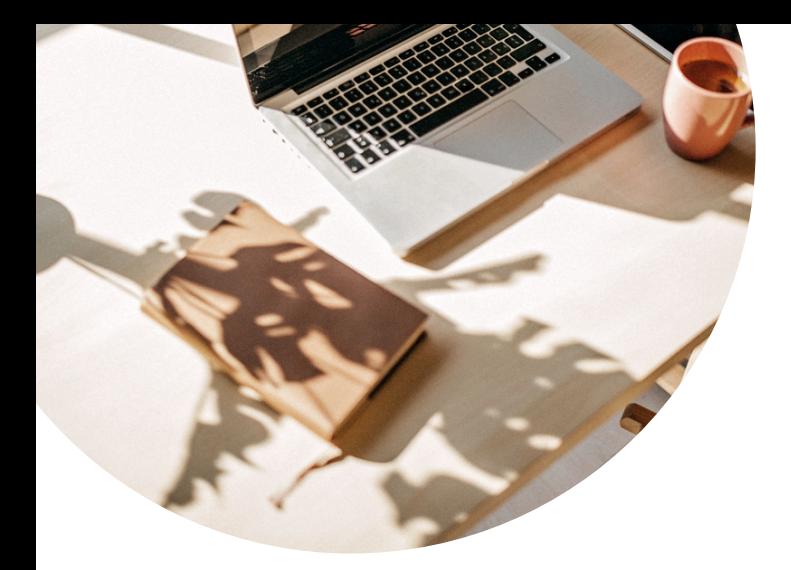

### **Insertion d'illustrations, de tableau, de graphique**

- Insertion d'image, de photo, de formes
- Insertion d'un Smart Art
- Positionnement et redimensionnement
- des objets graphiques
- Habillage, intégration des objets dans le texte
	- Gestion des effets sur les objets
	- Utilisation des effets Word Art
	- Insérer un tableau
	- Mettre en forme le tableau
	- Supprimer et insérer de nouvelles lignes ou colonnes
	- Modifier les hauteurs de lignes et largeurs de colonnes
	- Gestion des bordures d'un tableau
	- Utilisation des styles de mise en forme de tableaux
	- Numéroter automatiquement les pages.
	- Ajouter un en-tête et/ou un pied de page.
	- Vérificateur d'orthographe et de grammaire
	- Dictionnaire des synonymes, outil de traduction
	- Insertion de la date et de l'heure

## **Le contenu du programme**

# **Demi journée 2**

### **WORD : Concevoir un courrier**

- Choisir un modèle,
- Modifier le format de base des caractères (police, taille de police),
- Saisir du texte,
- Sélectionner du texte,
- Déplacer du texte,
- Copier / coller du texte,
- Ajouter/ supprimer des lignes,
- Remplacer du texte,
- Encadrer son texte.
- Insérer des tableaux, images et des formes
- Se déplacer rapidement dans un document,
- Corriger des erreurs à l'aide du correcteur automatique,
- Enregistrer / ouvrir / fermer / imprimer un document Word
- Transformer un document Word en PDF
- Imprimer un document.

 $7U$ 

## TO DO:

#### **Bilan de la demi journée :**

- **Consolidation des acquis**
- **Constitution d'un plan**
- **d'actions pour la suite**
	- **de la formation**

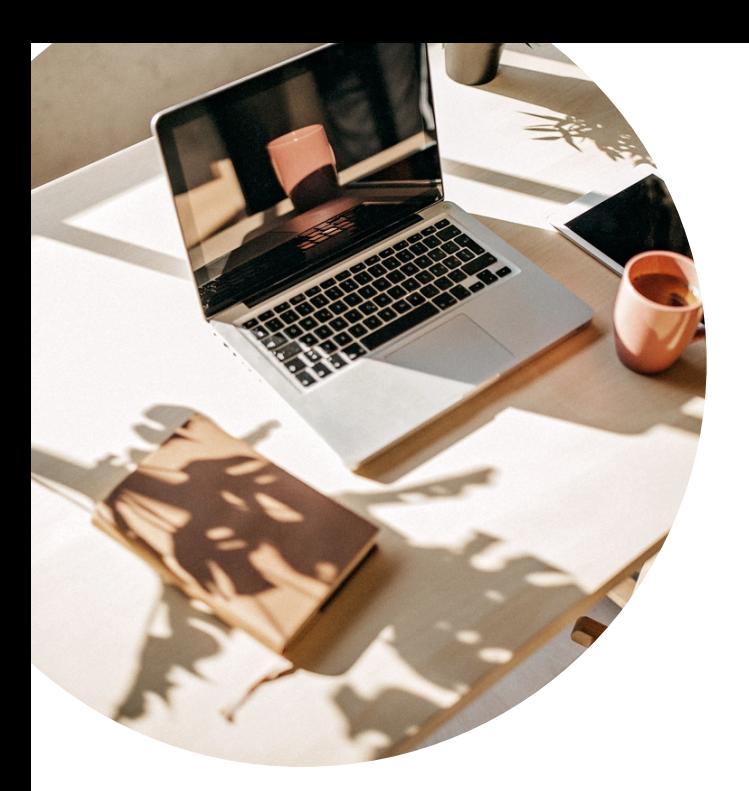

- Choisir le modèle du devis et de la facture
- Remplir le contenu de l'en-tête (mentions obligatoires)
- Compléter le corps du devis
- Parfaire le pied de page et son contenu
- Insérer la partie conditions générales de vente au verso du devis
- Compléter les lignes produits et/ou prestations
- Insérer les tarifs, les remises, rabais et ristournes, la TVA
- Personnalisation son devis / sa facture en fonction des particularités des stagiaires
- Mettre en place des formules permettant des calculs conditionnels (somme, soustraction, multiplication)
- Constituer une base de données avec les articles et les prix
- Mettre en place la liaison entre les devis/factures et la base de données constituée
- Définir les éléments à conserver dans un tableau récapitulatif
- Imprimer le tableau, le devis ou la facture

# **Demi journée 3 Le contenu du programme**

## **EXCEL : Mise en forme et mise en page**

- Qu'est-ce que c'est ? A quoi ça sert ?
- Présentation de l'interface
- Présentation des différents onglets
- Description et personnalisation du ruban
- Les commandes usuelles (annuler, rétablir, répéter des actions)
- Les mises en forme courantes
- Quelques raccourcis clavier pratiques
- Gérer classeurs, feuilles de calculs et cellules
- Saisir les données (texte, nombre, date)
- Créer un tableau
- Utiliser les outils de mise en forme
- Préparer les informations répétitives (produits, prestations, prix…)

### *Atelier :*

- Présentation
- Création de tableaux
- Gestion des données
- Elaboration de formules de calcul

## TO DO:

### **Bilan de la demi journée :**

- **Consolidation des**
	- **acquis**

 $7U$ اء

- **Constitution d'un plan**
- **d'actions pour la suite**
- **de la formation**

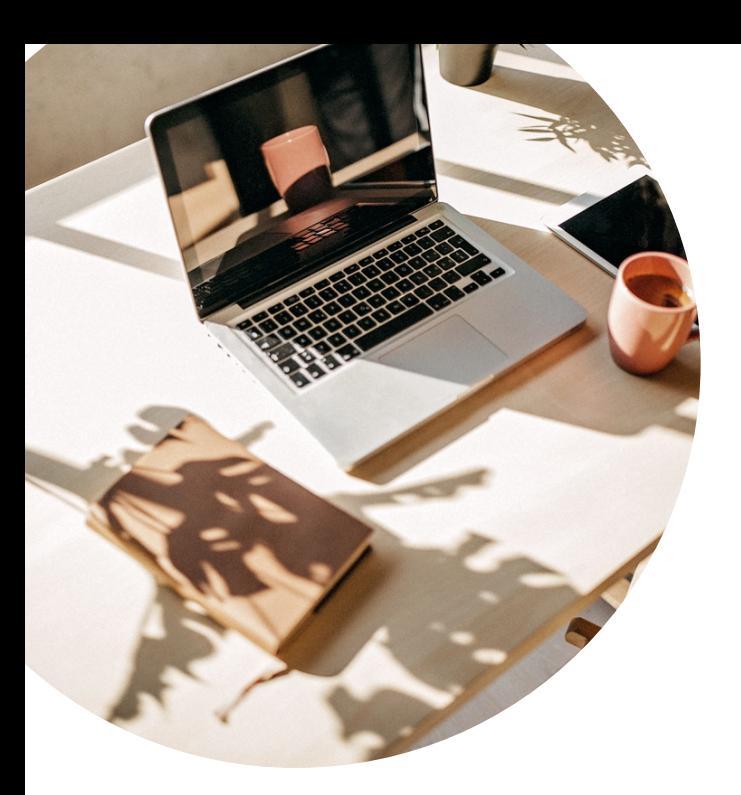

### **POWERPOINT : Concevoir une présentation simple avec du texte**

- Insérer une nouvelle diapositive
- Créer et modifier des blocs de texte
- Sélectionner et mettre en forme un bloc de texte, ajuster la taille d'un objet
- Créer des listes à puces ou numérotées
- Importer ou exporter un plan de présentation

### *Atelier :*

- Création d'un diaporama
- Présentation du diaporama animé

## TO DO:

### **Bilan de la demi journée :**

- **Consolidation des acquis**
- **Constitution d'un plan d'actions pour la suite de la formation**

# **Demi journée 4 Le contenu du programme**

### **POWERPOINT : Maitriser les bases**

- Élaborer une présentation en sélectionnant et appliquant un modèle approprié
- Naviguer dans le contenu et effectuer des sélections
- Utiliser les divers modes de visualisation disponibles
- Gérer l'ouverture, l'enregistrement et l'impression de présentations existantes

### **POWERPOINT : Incorporer des tableaux et des graphiques dans une présentation**

- Créer des tableaux directement dans **PowerPoint**
- Importer des tableaux et des graphiques d'autres applications
- Effectuer des modifications, des mises en forme et des ajustements de taille sur les tableaux et les graphiques,
- Déplacer et redimensionner les tableaux et les graphiques
- Choisir et modifier les fonds d'écran (couleur et trame)
- Personnaliser les styles des titres et du corps de texte
- Appliquer des éléments répétitifs (numéro de page, logo...)

 $7U<sub>3</sub>$ 

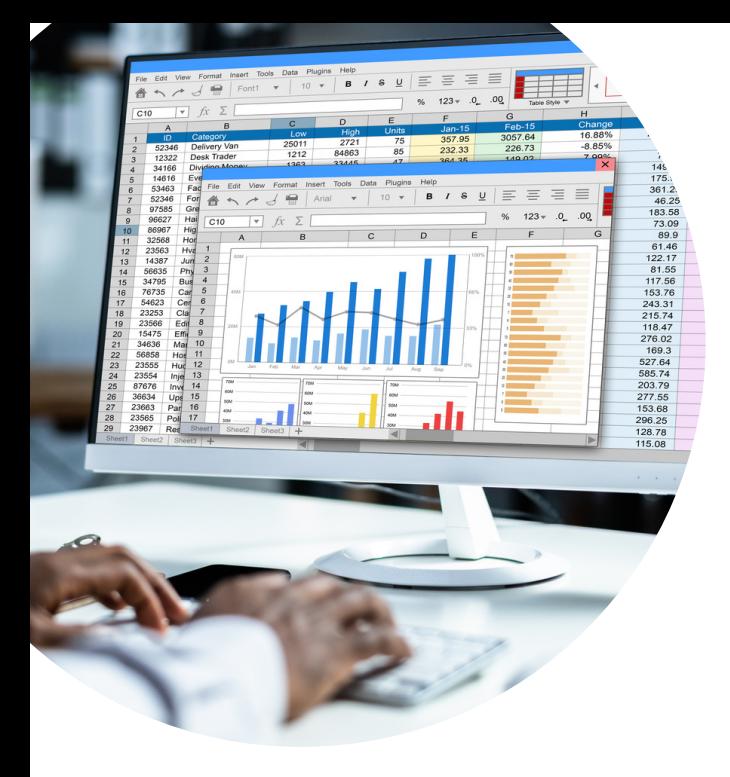

## **Le contenu du programme**

# **Demi journée 5**

### **POWERPOINT : Ajouter des images et des dessins**

- Utiliser la bibliothèque d'images de Powerpoint
- Créer un dessin dans PowerPoint
- Déplacer, modifier et redimensionner une image ou un dessin

### **POWERPOINT : Réaliser une présentation animée (diaporama)**

- Tester l'affichage des diapositives
- Minuter le diaporama
- Lancer le diaporama, les différentes options, l'assistant projecteur
- Préparer les documents annexes (dossier de prise de notes...)

### **POWERPOINT : Concevoir des organigrammes**

- Créer un organigramme avec le module organigramme hiérarchique
- Créer un organigramme avec les formes automatiques

### **POWERPOINT : Utiliser des effets spéciaux**

- Paramétrer les différentes compilations de texte
- Mettre en oeuvre les effets de transition des diapositives
- Insérer une séquence vidéo ou une bande sonore
- Paramétrer l'affichage des séquences vidéo et l'audition des bandes sonores

# TO DO:

 $703$ 

### **Bilan de la formation :**

- **Consolidation des acquis**
	- **Constitution d'un plan**
- **d'actions pour la suite**
- **de la formation**

### **Modalités pédagogiques :**

- Auto évaluation en amont de la formation
- Méthode participative constructive qui permet une transposition immédiate de la formation dans la réalité quotidienne
- Apports théoriques par un formateur confirmé, avec projection de diaporamas et de vidéos
- Création de documents pratiques que chacun pourra utiliser personnellement, sur chaque logiciel du pack office (word, excel, power point)
- Documents et articles numériques laissés aux stagiaires
- Étude de cas pour une application opérationnelle
- Evaluation de la formation par un synthèse orale du participant post-formation
- Questionnaire écrit d'évaluation de l'ensemble de la formation

### **Modalités de contrôle des connaissances :**

L'acquisition des connaissances par le stagiaire est évaluée tout au long de la formation, par le biais de plusieurs outils d'évaluation :

- Questionnaire au tout début de la formation pour appréhender le niveau de connaissances
- Etudes de cas et cas pratiques
- Echanges et participation orale
- Questionnement direct pendant la formation pour évaluer le degré d'apprentissage au fur et à mesure
- Questionnaire en fin de formation pour mesurer les acquis lors de la formation.

### **Identité et profil de l'intervenant :**

WINUM Frédéric, 15 ans d'expérience dans le domaine de la formation professionnel. 24 ans d'activité aux Antilles-Guyane

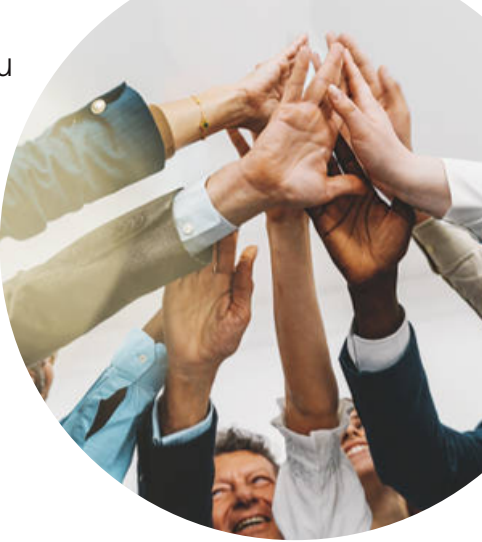

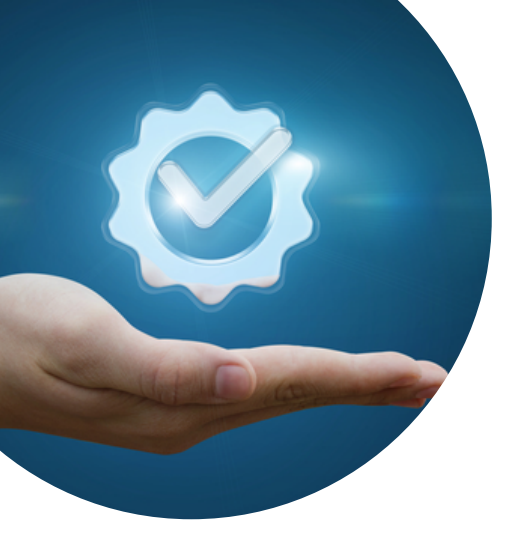

### **Organisation de la formation**

**Durée de la formation :** 5 demi journées soit (20 heures)

**Taille du groupe :** de 7 à 10 personnes

### **Lieu de la formation :**

Guadeloupe, Martinique, Guyane, France hexagonale, Réunion.

### **Le + MGTS conseils :**

Suite à la formation, quelques mois après le retour en poste, MGTS Conseils interroge le supérieur hiérarchique ou le service des ressources humaines pour mesurer les progrès du collaborateur formé.

Il s'agit d'un gage de qualité pour l'entreprise qui nous confie ses collaborateurs, assurant d'un réel suivi des formations dispensées.

### **Nos salles de formation**

### **Nos anciens stagiaires sont nos meilleurs ambassadeurs !**

Ci-dessous un témoignage du livre d'or :

### \*\*\*\*\*

"Cette formation a été très intéressante. Je suis totalement satisfaite du contenu ainsi que des méthodes adaptées. Continuez dans ce sens."

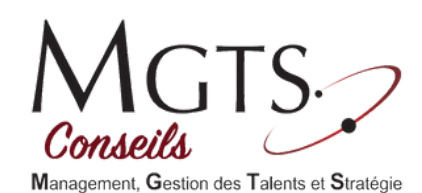

**Des pauses gourmandes sont offertes aux stagiaires, comprenant Viennoiseries, Thé, Café, Chocolat, Cappuccino, Jus de fruits... pour un meilleur confort des stagiaires**

Tél. 0590 80 05 39 - 0690 92 23 99 - contact@mgtsconseils.com **MGTS Conseils** 27A Jardins de Houelbourg Boulevard de HOUELBOURG -ZI Jarry 97122 Baie-Mahault

Toutes nos prestations sur **www.mgtsconseils.com**